# Program for Advanced Numerical Irrigation (PANI)

**Mobile Application for Irrigation Schedule** 

18 October, 2016

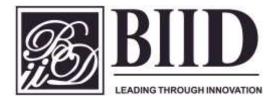

**Bangladesh Institute of ICT in Development (BIID)** 

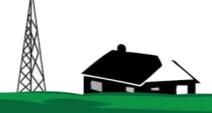

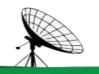

#### **Outline**

**About BIID Background and Rationale Irrigation Service Delivery** Information Note **Business Model** Sustainability

- Introduction
- ✓ Partners and Services of BIID
- ✓ Background
- ✓ Steps to Irrigation Recommendation
- ✓ Calculation of Irrigation Recommendation
- ✓ Landing page
- ✓ Farmer Interface
- ✓ LSP Interface
- Dashboard
- ✓ Information Note
- ✓ Business Model
- ✓ Proposed Business Model
- ✓ Company Address
- ✓ Contact Number
- ✓ Mail and Web Address

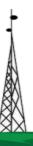

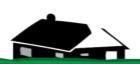

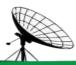

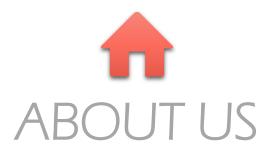

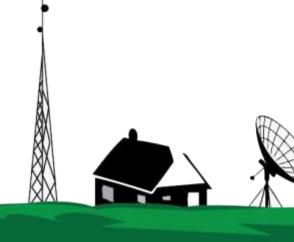

#### **About BIID**

BIID is a private sector initiative that offers a range of services aimed at development and promotion of ICT based information and services in Bangladesh

It's distinction lies in clear understanding of issues & opportunities to benefit the poor with use of ICTs considering local dynamics

## **Inclusive Business**

BIID envisions in becoming a leading enterprise offering strategic planning, implementation assistance and consulting services to public, private and other initiatives in ICT based services in Bangladesh and in other developing countries

BIID's key strategy is to ensure Making ICT work for poor as an effective tool & cross cutting issue and build on the existing system as well as emerging technologies and potential users

#### **Partners and Services of BIID**

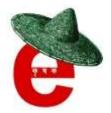

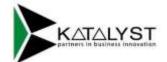

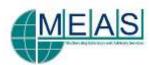

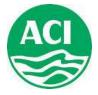

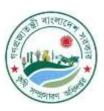

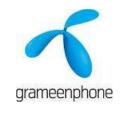

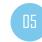

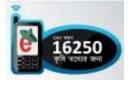

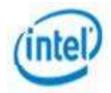

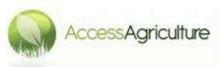

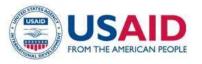

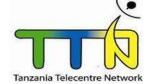

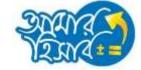

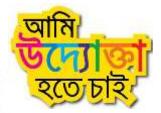

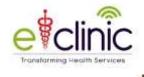

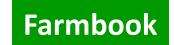

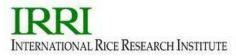

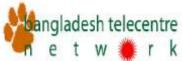

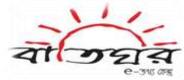

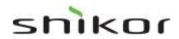

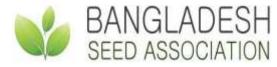

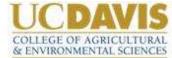

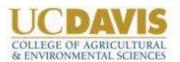

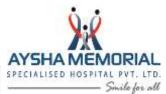

**CIMMYT** 

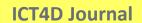

www.sme.com.bd

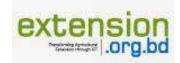

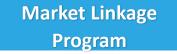

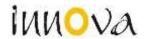

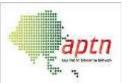

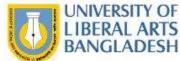

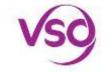

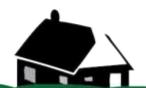

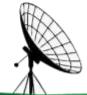

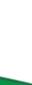

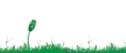

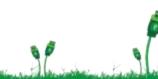

#### **BACKGROUND AND RATIONALE**

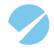

Remote sensing data can be translated as advice to farmers on the ground to help inform their decisions about farming methods which leads to better crop yields, higher quality produce and possibly more sustainable practices for the farming communities

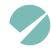

Irrigation in Bangladesh is still managed in a very traditional manner without considering scientific data on soil and weather which increase cost of farming and also lower productivity

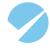

International Maize and Wheat Improvement Center (CIMMYT) and BIID collaborated to integrate a mobile application to make the service more easy to access by the relevant actors (LSP, Farmers etc.) since access to mobile phone is very high

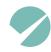

Transformation from research to extension at field

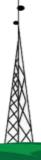

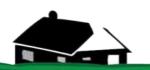

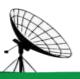

#### Steps followed in Irrigation Advisory Service

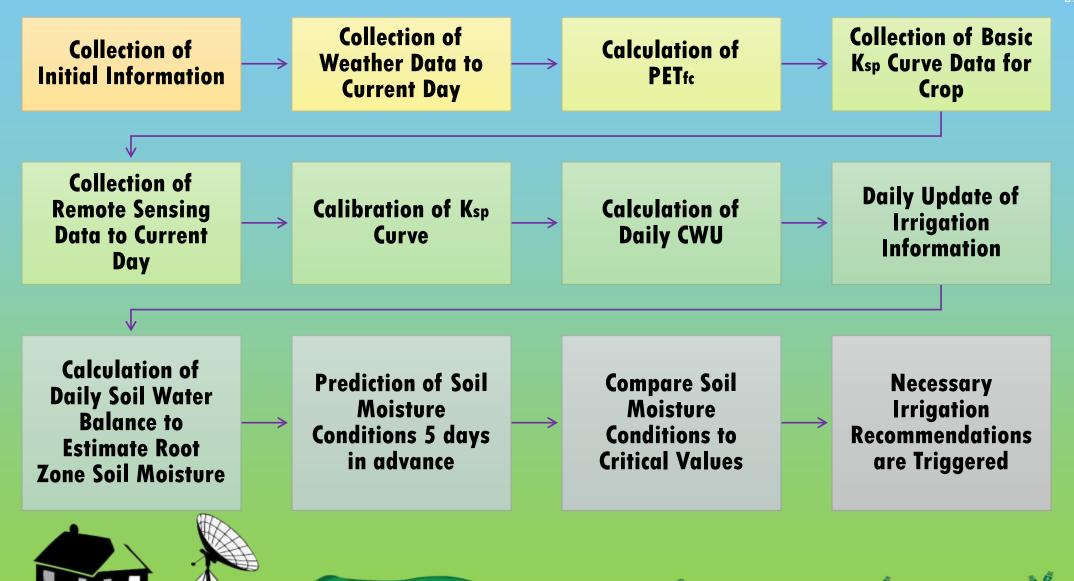

## **Necessary Information**

#### **Initial Information:**

- Type of Crop
- Date of Planting
- Type of Irrigation
- Soil Type

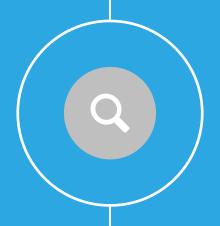

#### **Weather Data:**

- Temperature
- Wind Speed
- Net Radiation
- Humidity
- Precipitation

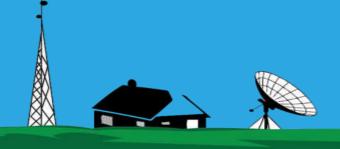

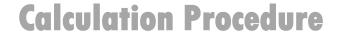

#### **Spectral Crop Coefficient Approach:**

#### CWU = PETfc \* Ksp \* Fstress

- PETfc is Potential Evapotranspiration and can be calculated from standard weather data using Penman-Montheith Equation.
- Ksp is Spectral Crop Coefficient and can be calculated from multispectral remote sensing observations.
- Fstress is a stress factor with value ranging from 1 (no water stress) to
  0 (Fully stressed, non-transpiring plants)

Satellite to be used for Remote Sensing: WorldView 3, LandSat 8 etc.

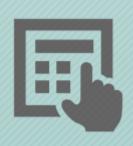

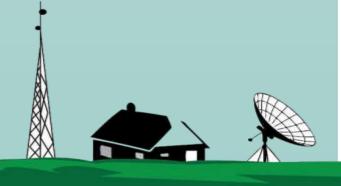

### **Landing Page**

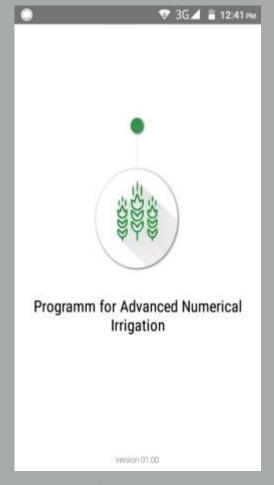

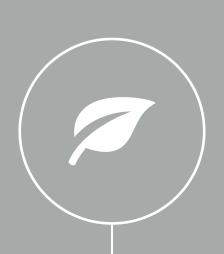

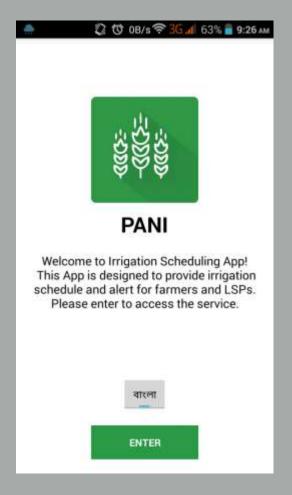

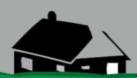

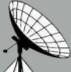

#### **Select User Type**

There are two types of users:

- 1. Farmer
- 2. LSP (Local service Provider)

Select the user type

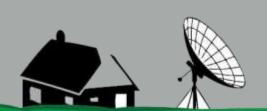

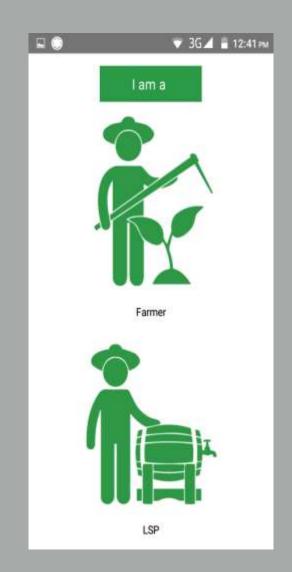

#### **Farmer Interface**

This is the Login page for registered farmers.

They can login here by using their mobile number and require password.

For New User, farmer need to register (Next Slide)

N.B. Internet connection is required for this process.

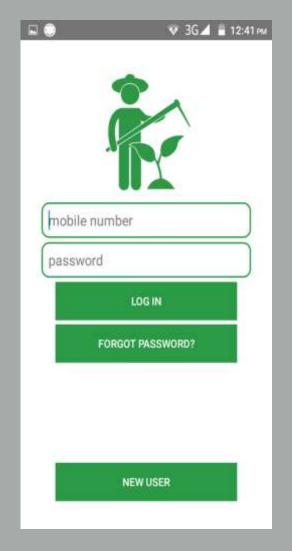

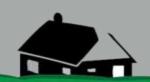

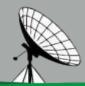

#### Farmer Registration (New User)

New users (farmers) need to register by filling up the following

- Mobile number field to enter mobile number in to this field.
- Password field to enter password in this field.
- **Confirm Password** field to retype the password.
- Name field to enter username in to this field.
- Current Address field to enter address in this field. vi)
- vii) Press Register button is for registration in this system.

Once registered, the farmer will be routed to the Log in interface

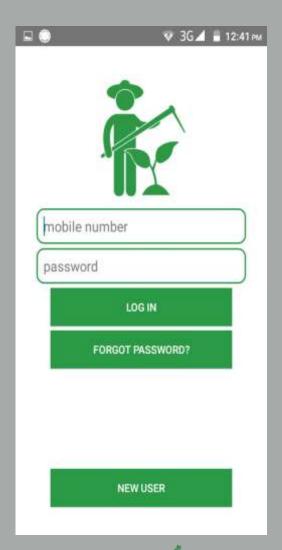

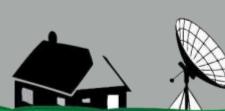

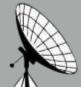

#### Forget Password (Farmer)

In case, the farmer forget the password, s/he may recover the password through the following process —

- i) **Phone number** field to enter Phone number.
- ii) Press **Submit** button

Farmer will receive Password through an SMS (Text Message)

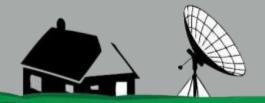

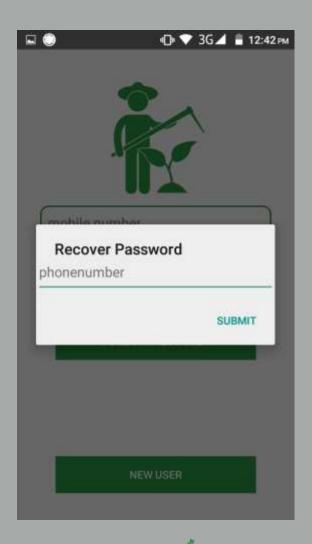

#### Farmer (Home Page)

After log in, the farmers will be landed to this page.

Here the farmers can ADD FIELDS ON MAP, MANAGE FIELDS. (Details in Next Slide)

Field wise LSP will be selected by the farmers in the Manage field option.

By using CALL LSP, farmers can call specific (Selected) LSP.

By using MESSAGE LSP farmers can send message to the selected LSP.

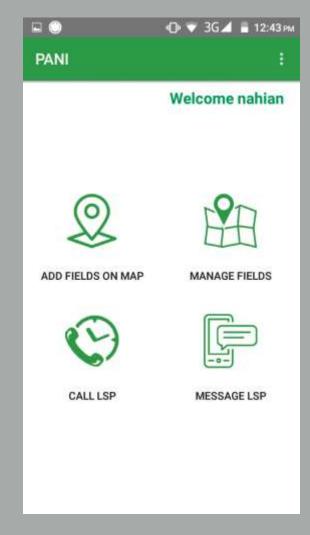

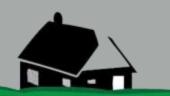

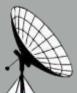

#### Add Fields on Maps

After clicking ADD FIELDS ON MAP farmers can see a map where they can set the location of their fields.

They can also walk along their field boundary and select their land more accurately.

- i) Enter a name in the Field name field
- ii) Select a crop in the CROP List field
- iii) Select LSP from the LSP List field (Distance of the LSP will be shown)
- iv) Set the sowing date in the Sowing Date field

Press SAVE button to save the information.

Farmers can add multiple fields.

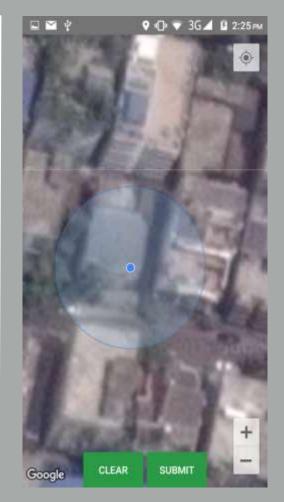

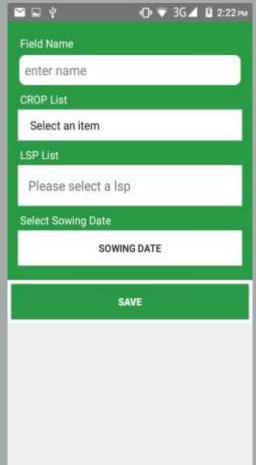

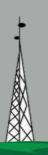

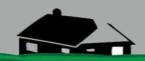

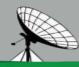

#### Manage Fields

In Manage fields option Farmers can see the number of fields in the screen.

After clicking a single field they can see more details about it.

They can **UPDATE** or **DELETE** the information.

If they wish they can also OFF /ON the irrigation schedule.

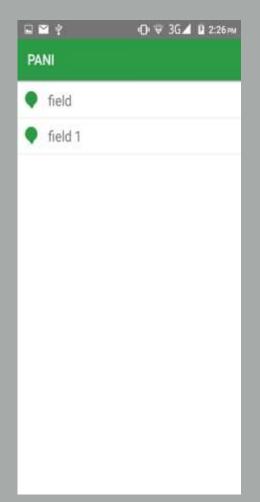

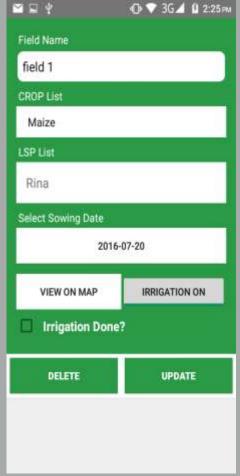

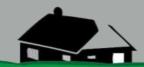

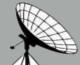

#### **LSP Interface**

LSPs need to register and use the Log in page to avail the service. Press New User for registration.

This is the Login page for registered LSP.

LSP can login here by using their mobile number and require password.

N.B. Internet connection is required for this process.

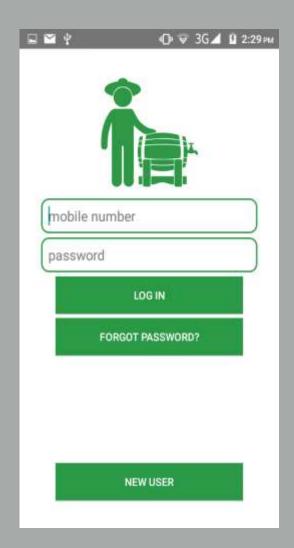

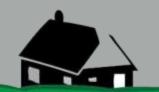

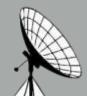

#### LSP Registration

New LSP can register in this page by filling the form.

- i) Mobile number field to enter mobile number in to this field.
- ii) Password field to enter password in this field.
- iii) Confirm Password field to retype the password.
- iv) Name field to enter username in to this field.
- v) Current Address field to enter address in this field.
- vi) Type of Pump field to enter types pump the LSP has.
- vii) Capacity of Pump field to enter the capacity (In Cusec\*) of pump the LSP has.

Press Register button for registration.

\*1 Cusec=28.32 Liter

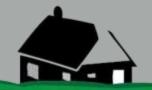

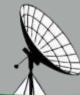

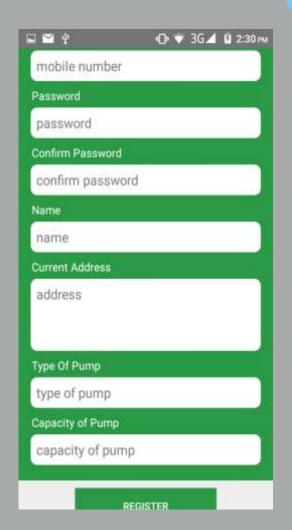

#### Forget Password (LSP)

If the LSP forgets the password, s/he can recover the Password through the following process —

- i) Enter Phone number in the mobile number field.
- ii) Press **Submit** button to submit the mobile number

The LSP will receive the Password through text message (SMS).

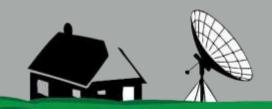

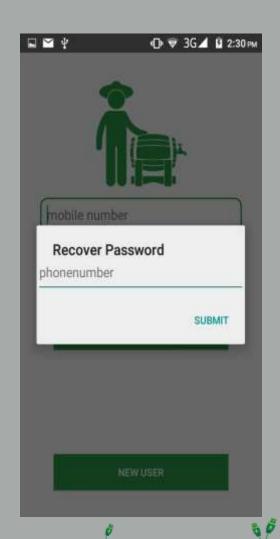

#### LSP (Home Page)

This is the home page for the LSP.

LSP can VIEW MAP, VIEW LIST, VIEW SCHEDULE here.

By using **Support** button, they can also call or send SMS.

A dedicated number at BIID is set in this support system.

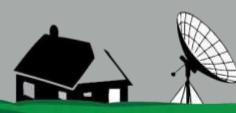

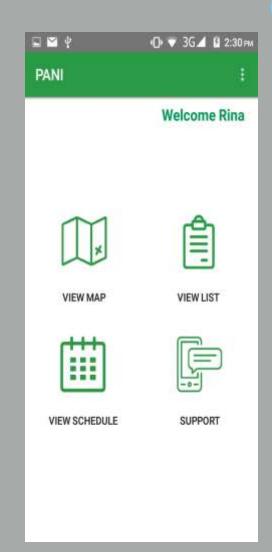

#### View Map

In this option LSP can see the maps in which the fields are located.

They can see multiple fields which are assigned for him.

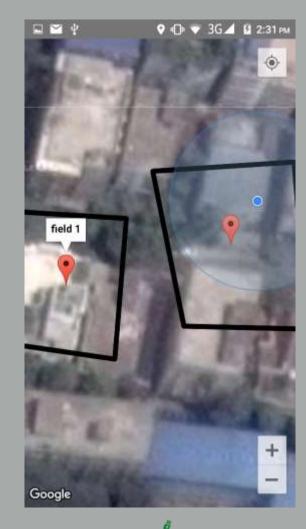

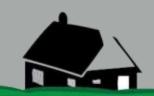

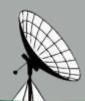

#### **View List**

In this **VIEW LIST** LSP can view the numbers of Fields.

They can also see recommended irrigation suggestion in details of field.

There is a calling option and LSP can call the Farmers and discuss about their schedules (Based on suggestions send by the system) using this option.

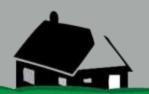

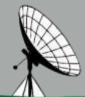

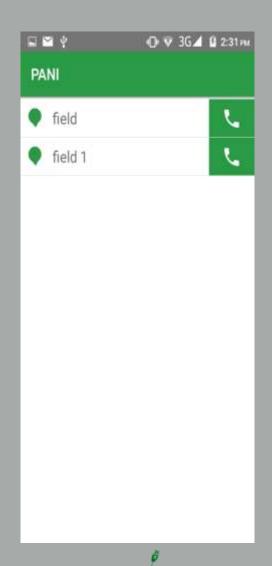

#### **View Schedule**

In this option LSP can see how many Farmers are assigned for them.

If there is no assigned field LSP will view the screen as in picture -1.

Or if there is any assigned field, after clicking the Field name LSP can see the Field details and call the Farmer. (Picture 2)

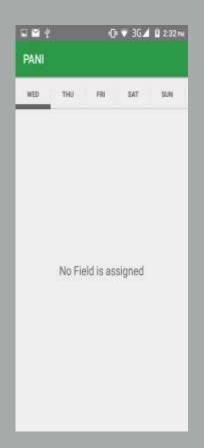

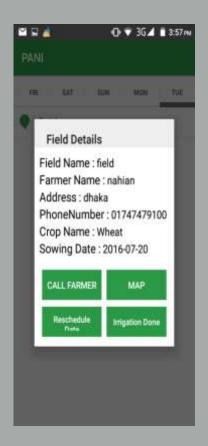

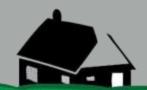

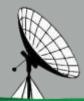

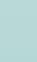

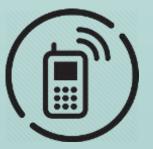

#### IRRIGATION SERVICE DELIVERY

Once the Farmer enters data (including locaion of land) and LSP is registered, the Server analyzes the data and sends a recommendation to LSP about the irrigation schedule with quantity of water.

After the recommendation (Water volume, Date / Timeline) of irrigation is received, the farmer and LSP will set the irrigation schedule and may agree for the timing and LSP will ensure irrigation for the selected farmers.

Farmers and LSP can reschedule the timing / date as convenient for them.

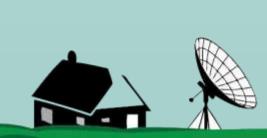

#### **DASHBOARD**

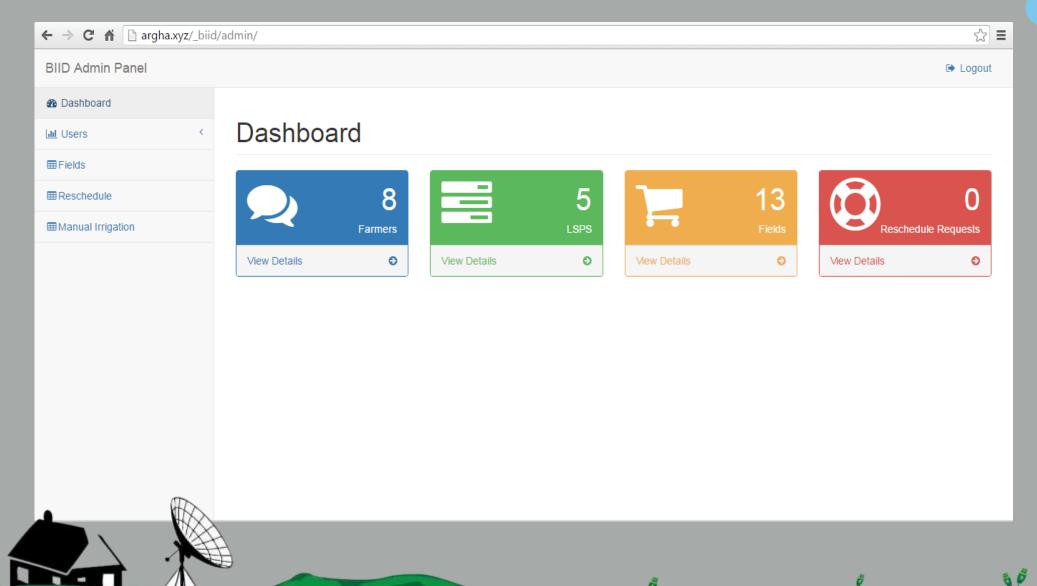

#### **INFORMATION NOTE**

- Field name, Field map, Crop name, LSP name, Sowing date all these information directly saved to the server.
- The Server will analyze the maps, weather and other information's for setting the irrigation date.
- Every request from farmers will be updated within 6 hours in the server and notification will be sent out once in a week to both farmers & LSP.
- In the notification SMS, Farmers and LSP can see the detail irrigation information.
- In any case if the irrigation date is canceled by Farmer or LSP, they can reschedule the irrigation date.
- A dashboard (LSP list, Farmer List, Schedule etc.) is available at the Admin panel of BIID

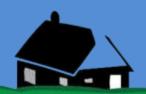

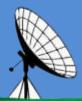

#### **BUSINESS MODEL**

There are high potential to develop a sustainable business model as well as there are challenges.

**OPPORTUNITIES** 

MAJOR CHALLENGES

STRATEGY

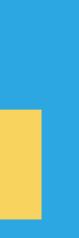

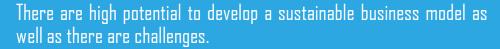

#### **Opportunities**

Water is getting scarce in many parts of the country

Willingness to pay for such services are always very high, already farmers pay for the services (Flat rate and crop sharing)

#### **Major Challenges**

Irrigation is subsidized heavily by government

Behavioral communication towards use of proper irrigation

Users' capacity to use advanced technology

#### Strategy

Partnership (PPP) will be the key strategy to promote PANI as a Social Business Solution

Bundling of service along with different facilities like credit, solar power

#### **Proposed Business Model**

CIMMYT and BIID are considering multiple options for making the PANI solution (Irrigation Scheduling) to roll out and sustainable. These include:

- a. Partnering with the irrigation service provider at local level including other service providers like solar energy supplier for irrigation, pump manufacturing companies, farmer groups, NGOs.
- b. Introducing the service within the government agencies responsible for irrigation and adopt in their service basket
- c. Commercialization of PANI as VAS (Value Added Service) through telecom operators

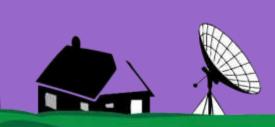

## Sustainability

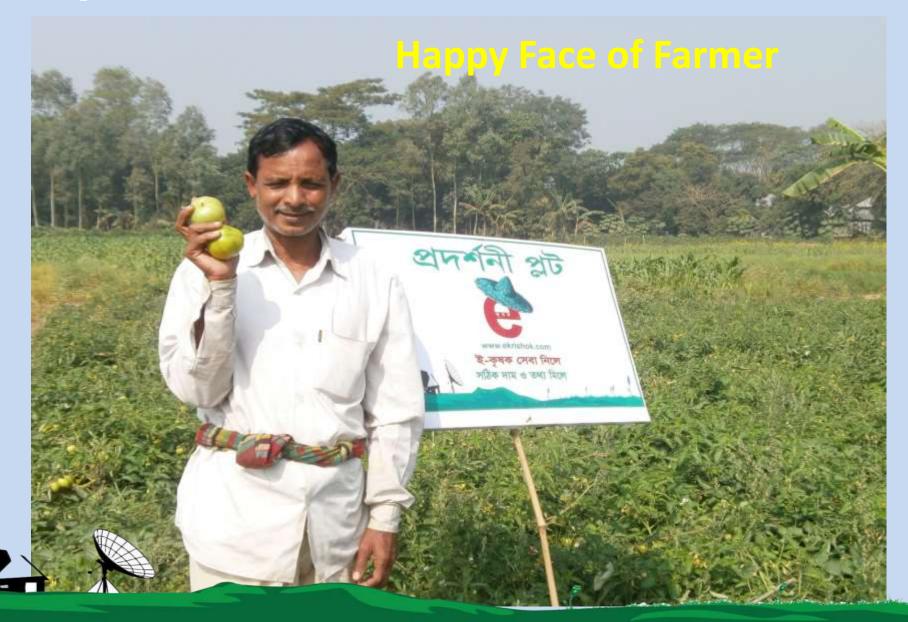

#### **GET IN TOUCH**

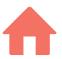

House no 174 (Apt B3, Level 2), Road No. 2 Mohakhali DOHS, Dhaka 1206 Bangladesh

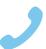

+880 1675 674 275

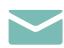

info@biid.org.bd www.biid.org.bd

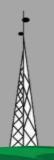

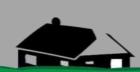

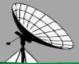

#### THANK YOU VERY MUCH

## Sumaiya Nour

Manager (Program)

**Bangladesh Institute of ICT in Development (BIID)** 

sumaiya.nour@biid.org.bd

www.biid.org.bd

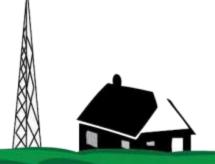

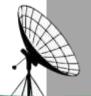